# Customize your site using "GOOGLE SITES"

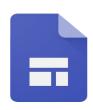

Presenter: Mrs CHILUKA UMARANI

**National ICT Awardee** 

**Guidance Counselor, NCERT** 

# Google sites

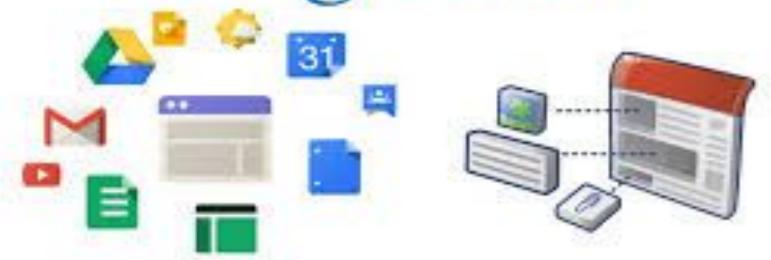

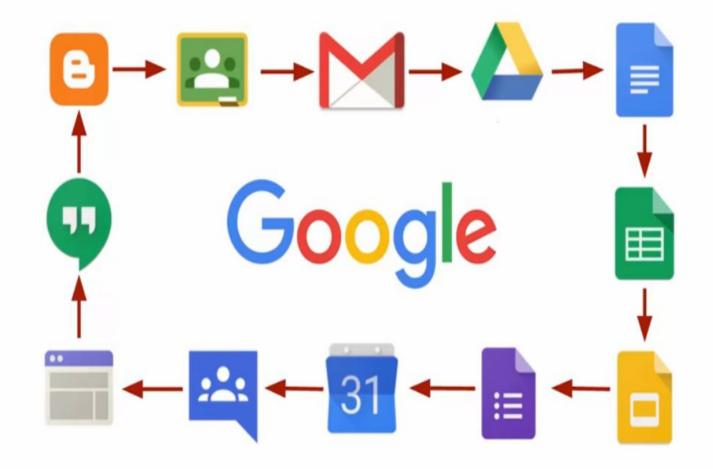

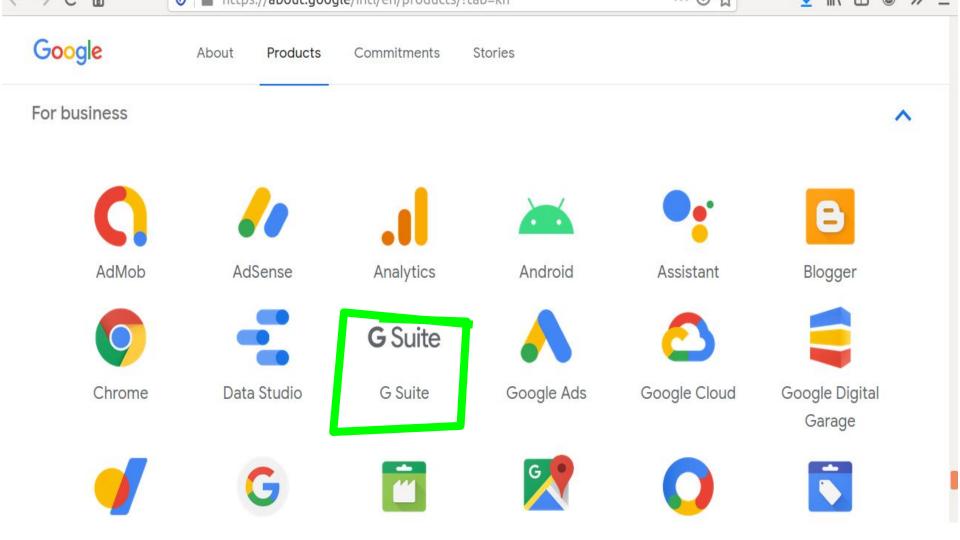

How to navigate to google sites....

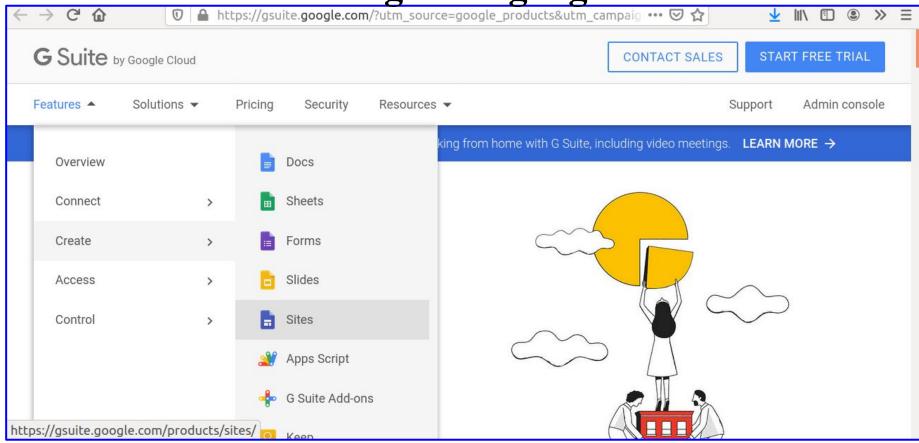

How to access the Google sites ???

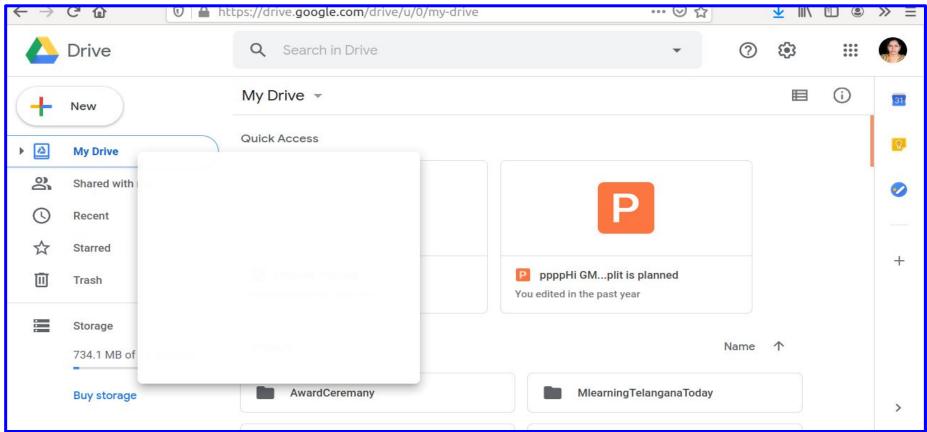

#### Why Use Google Sites?

look great on every screen Intranet access\_collaboration communication Your own practically anything high-quality without learning design Impactful team sites or programming.

Google Sites is free but basic.
There are definitely better, more customizable website builders but they cost money.

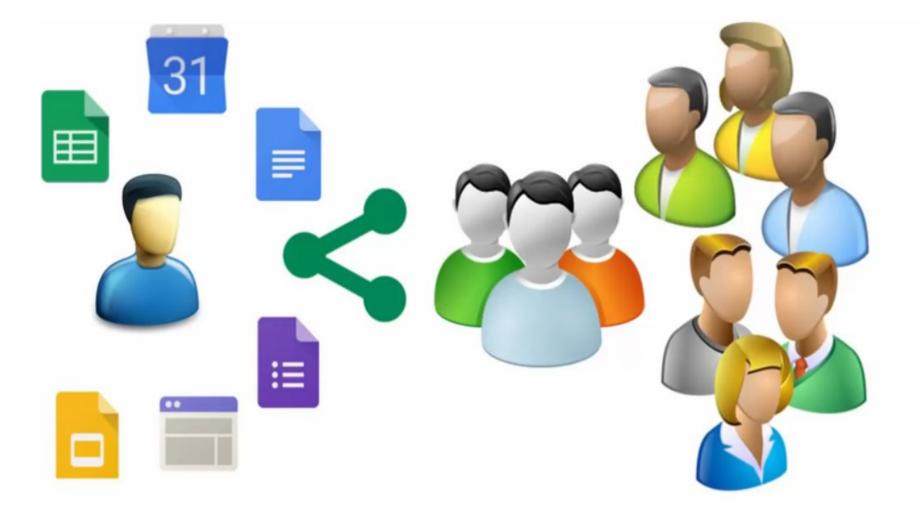

### Understanding "Google Sites" in 4 steps

Create

**Edit** 

**Share & Collaborate** 

**Preview & Publish** 

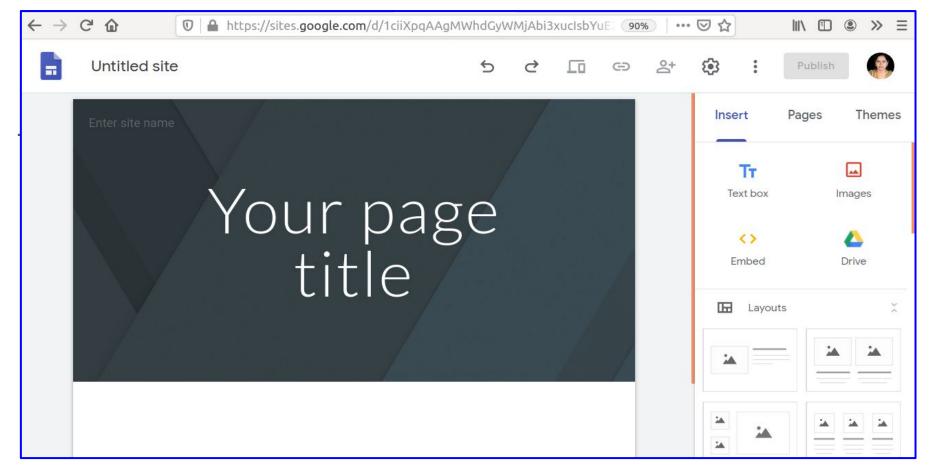

Create and name your site

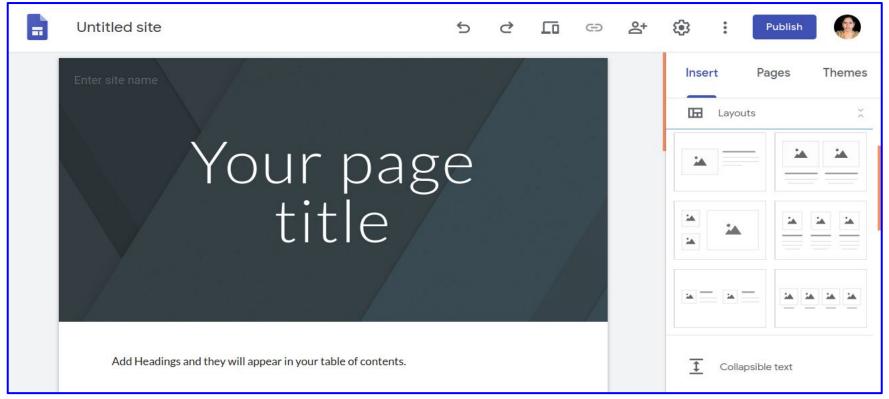

**CREATE:** Select a layout & add a background image, headertype, theme

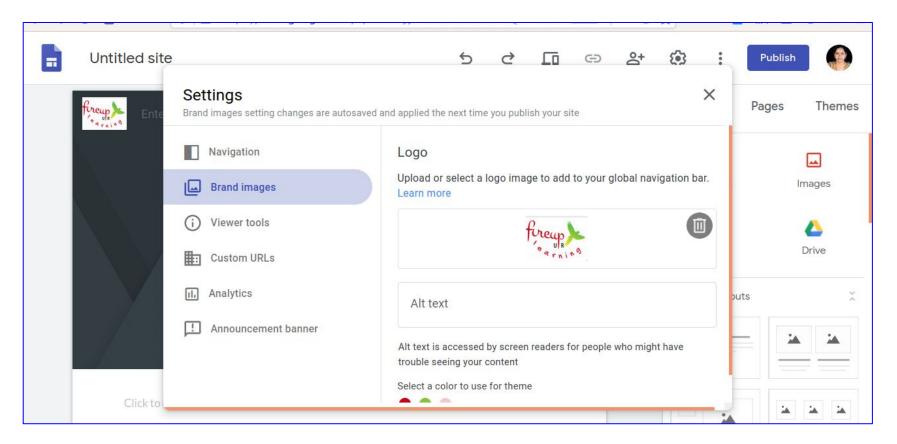

**EDIT**: Adding Logo

#### **Edit**

- Adding content
- Edit Text, Sections, Images
- Adding logo
- Adding content from another websites
- Move & Resize the content

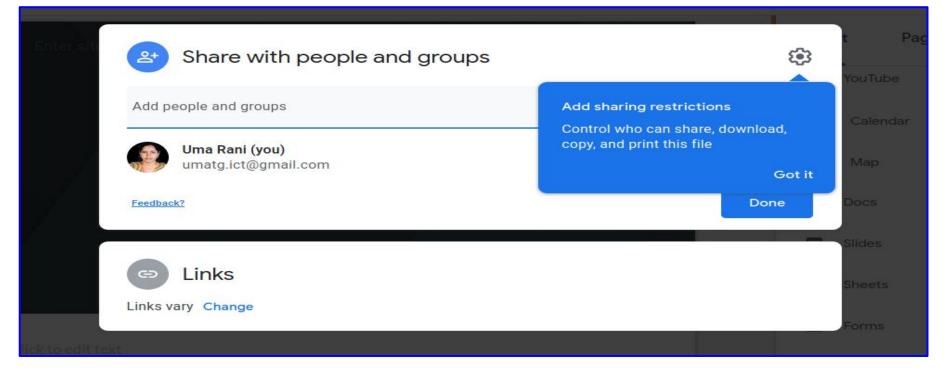

#### **Share & Collaborate:**

Choose an option-click add people & Share with access options

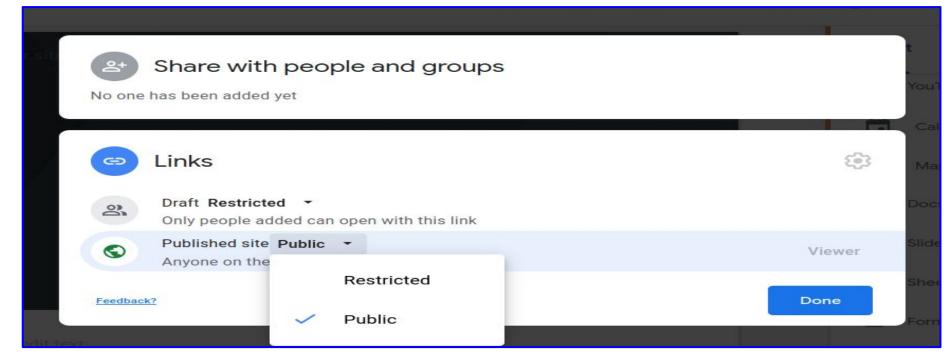

Share & Collaborate: Change people permissions; Restrict editors from publishing, changing site access or adding new people

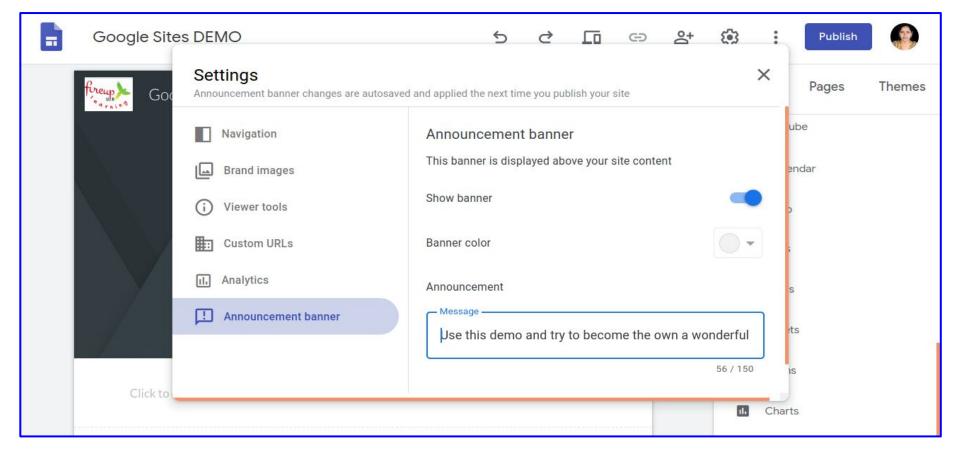

Share & Collaborate: Add announcement banner

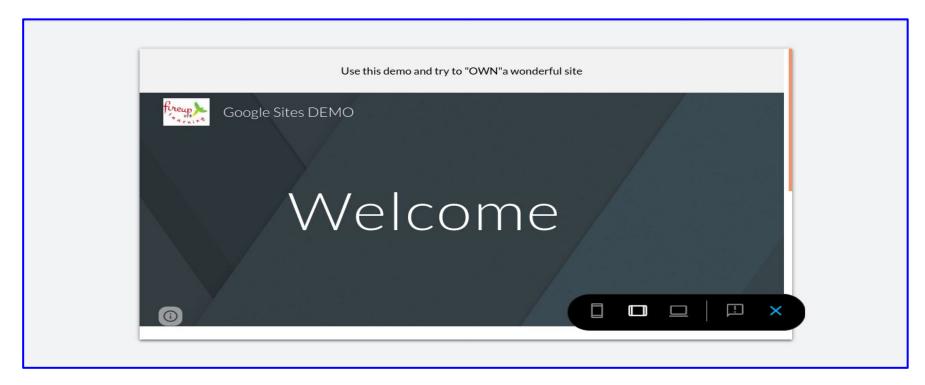

Preview your site & Publish your site for the 1st time

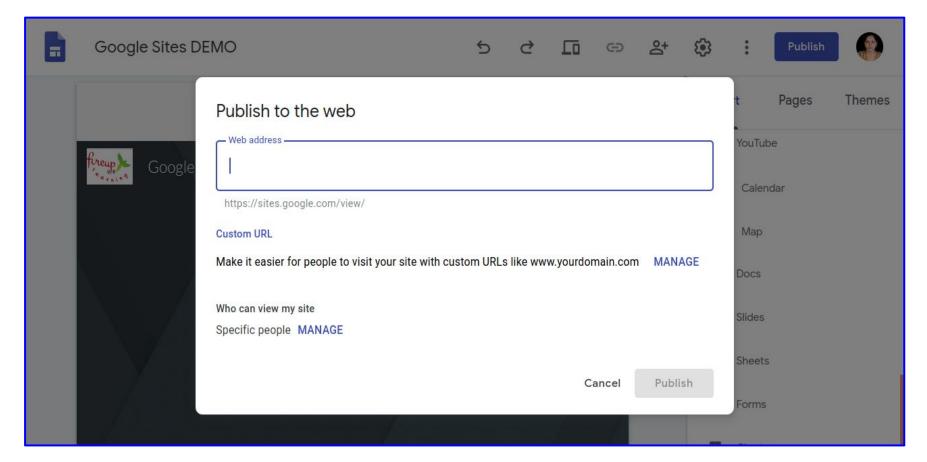

Preview your site & Publish your site

## Live Demo Session on Google Sites

#### Feel free to consult a counselor

for stable Mental Health

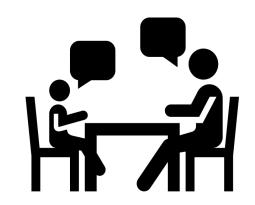

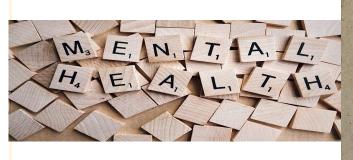

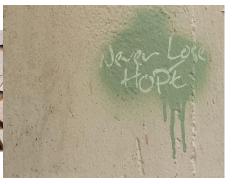

THANK YOU

For your Attention